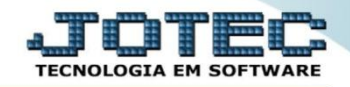

## **MODELO POR ENCOMENDA 4º EMISSÃO DE RELATÓRIO – ANÁLISE DE QUANTIDADE OFMODAQNS**

 *Explicação: Emite relatório informando quais são as matérias primas que não estão disponíveis para a realização da produção.*

## Para realizar esta rotina acesse o módulo: *Estoque.*

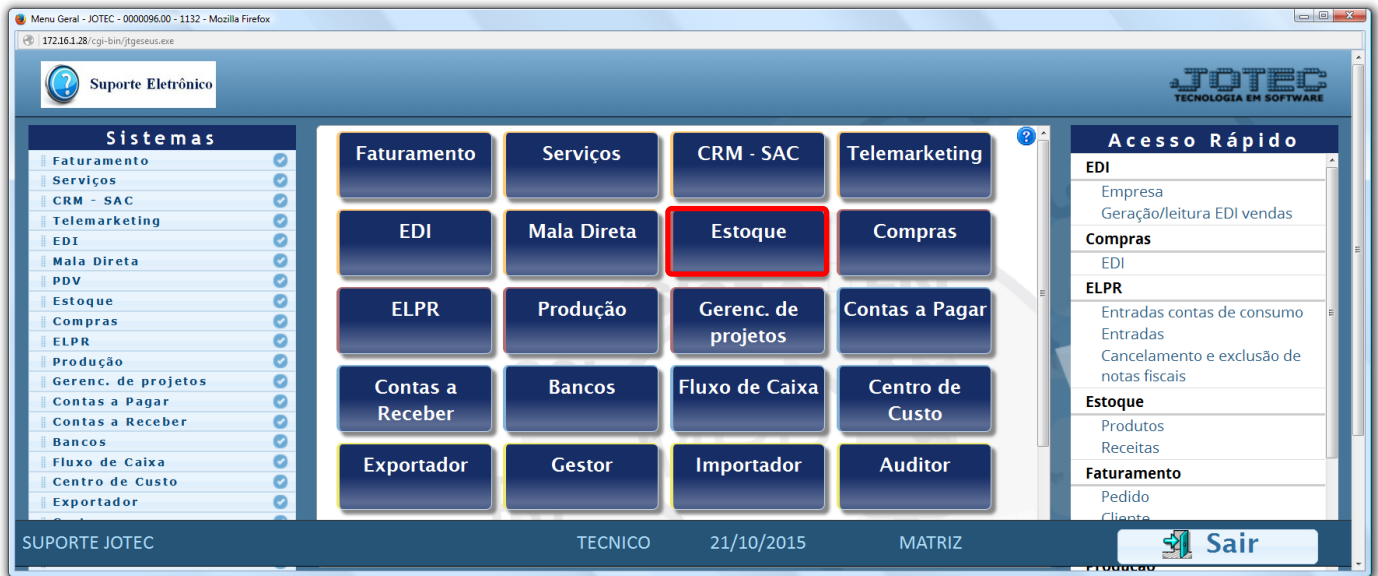

## Em seguida acesse: *Relatório > Posição de Matéria-Prima.*

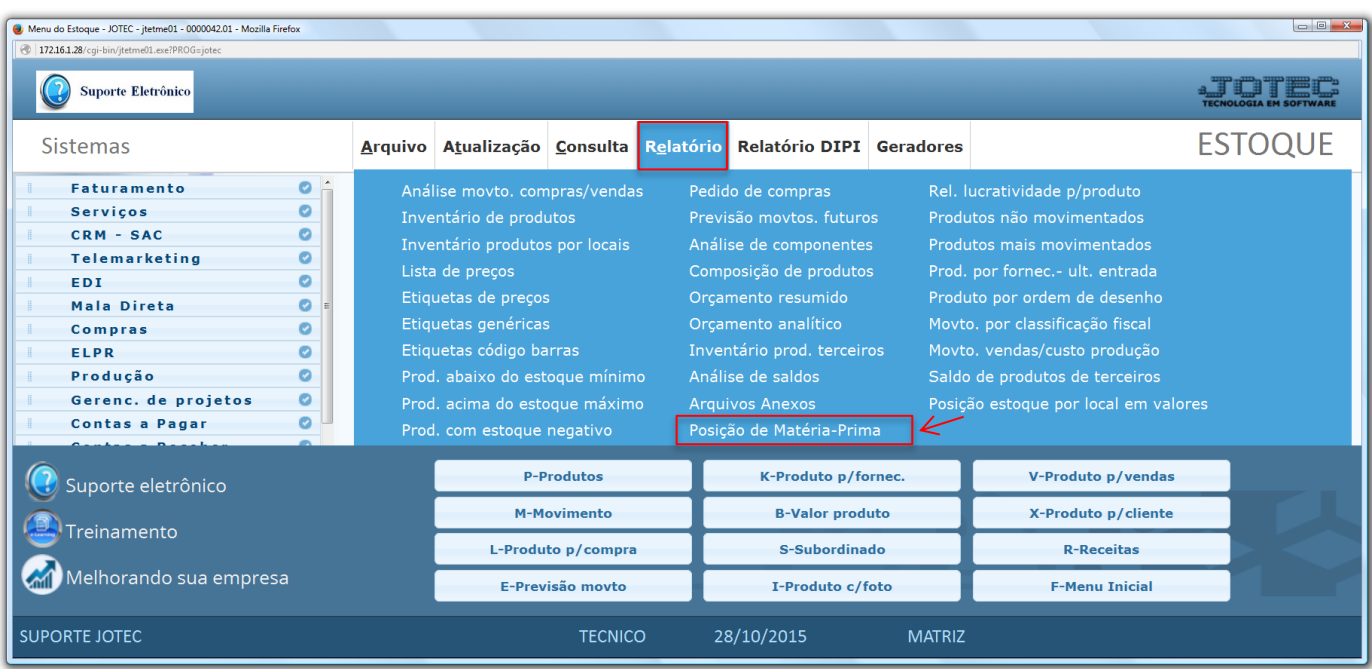

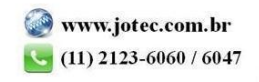

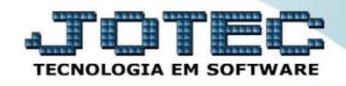

 Na tela que será aberta em seguida, o relatório poderá ser emitido com base no *Código da Matéria Prima*, *Local* ou *Tipo destinação*. Informe / selecione as opções desejadas e clique no ícone da *"Impressora".*

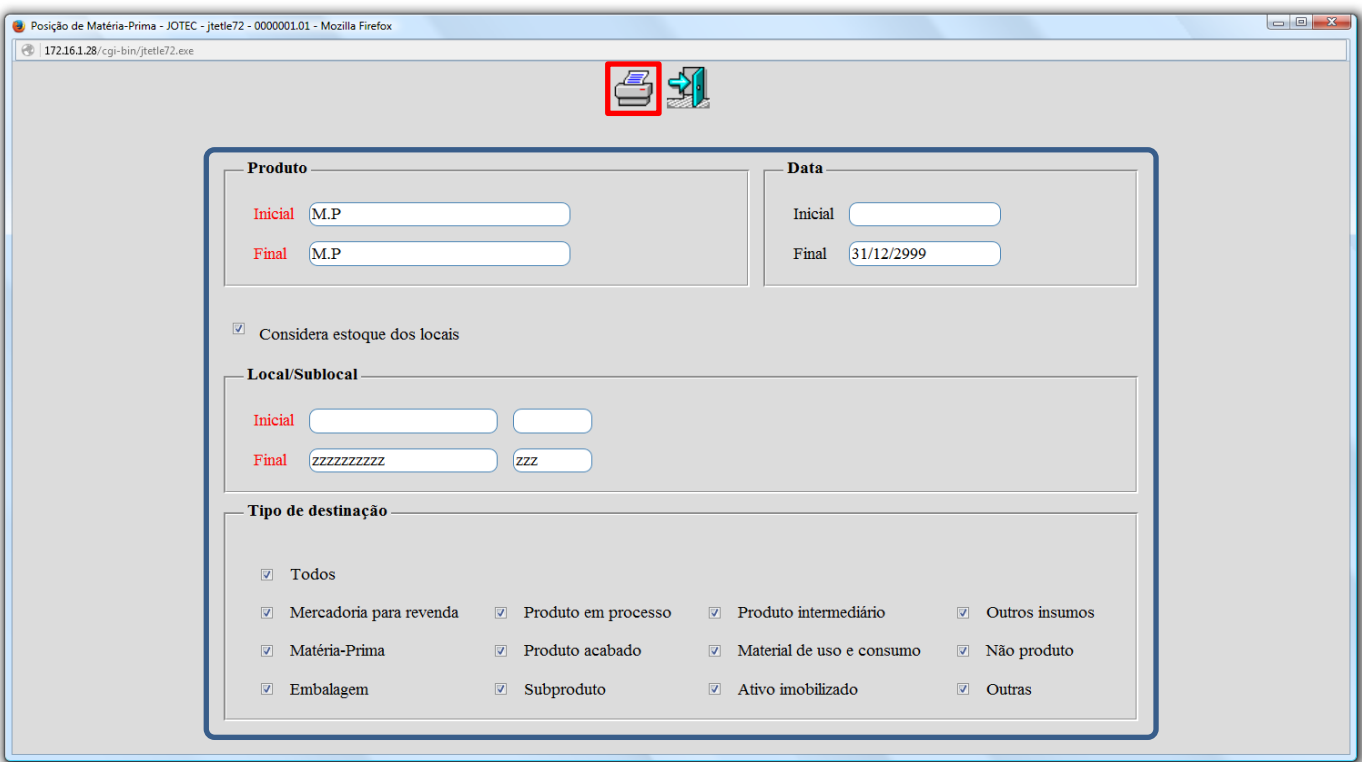

Será gerado o relatório em formato PDF conforme abaixo.

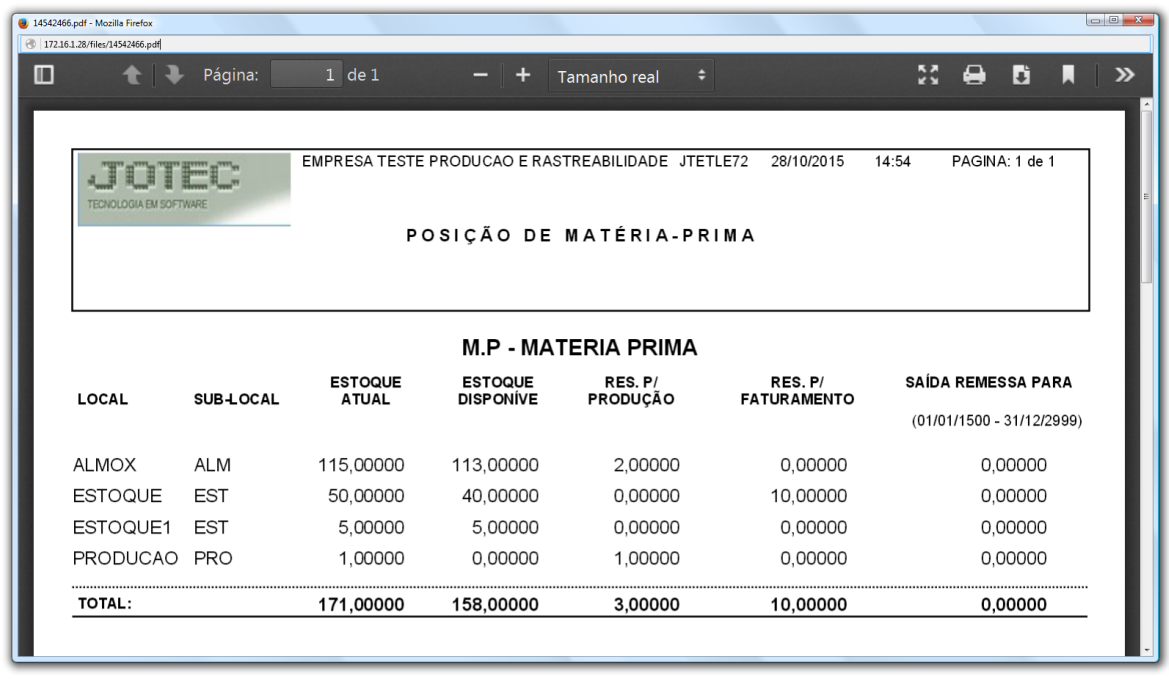

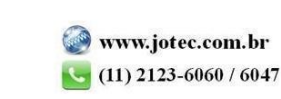

֦

Para maiores informações consulte o: Suporte Eletrônico.